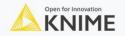

Webinar

# Geospatial Analytics Made Easy With KNIME

April 13, 2023 5 PM - 6 PM (CEST)

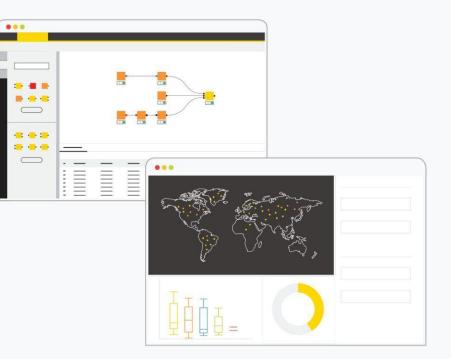

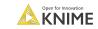

#### **Geospatial Analytics Extension for KNIME**

- From v4.7, Community Extension jointly developed by the CGA from Harvard and KNIME for
  - Reading and writing geospatial files (e.g., shapefiles, GeoJSON)
  - Performing spatial calculations (e.g., computing distances, joining)
  - Viewing data on an interactive map

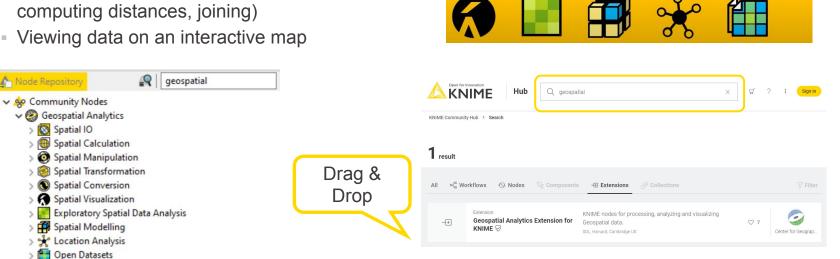

A collection of example workflows on the KNIME Community Hub

KNIME

Geospatial Analytics

10 Categrories and More than 60 nodes

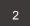

# What can the Geospatial Analytics Extension do?

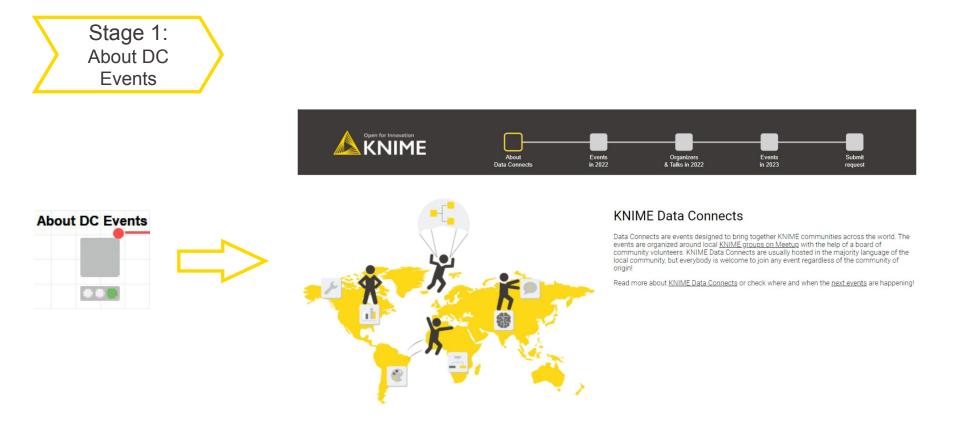

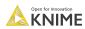

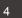

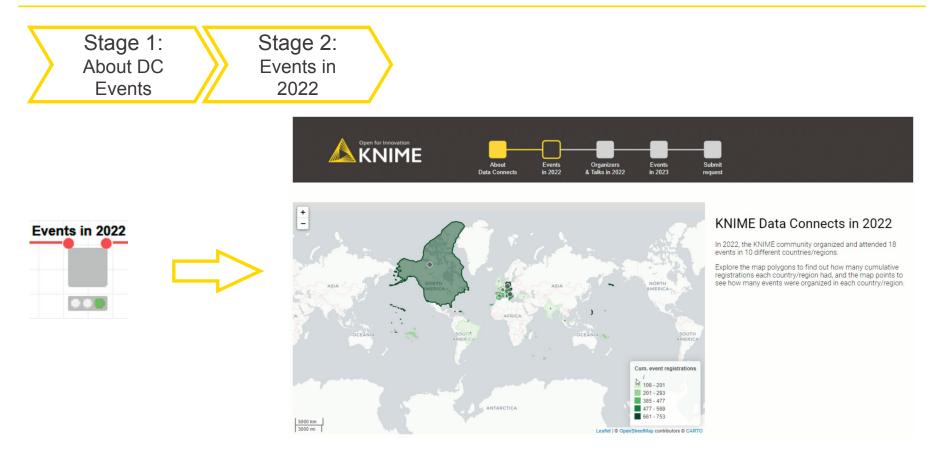

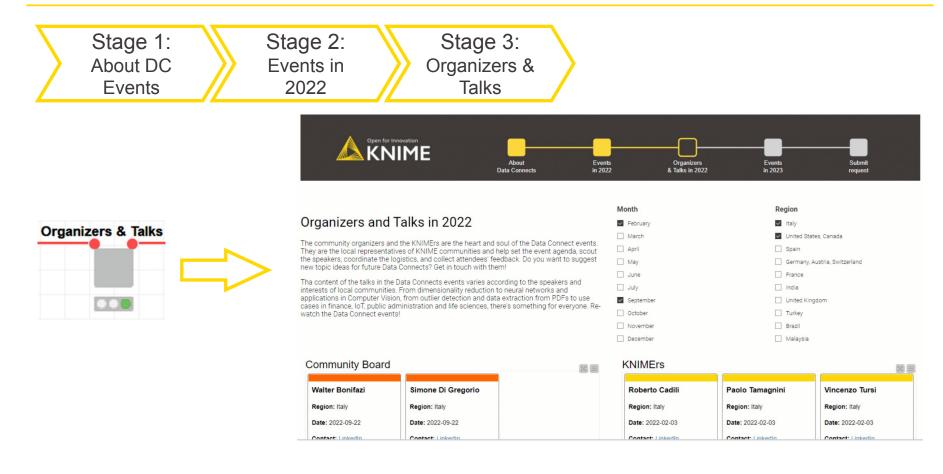

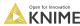

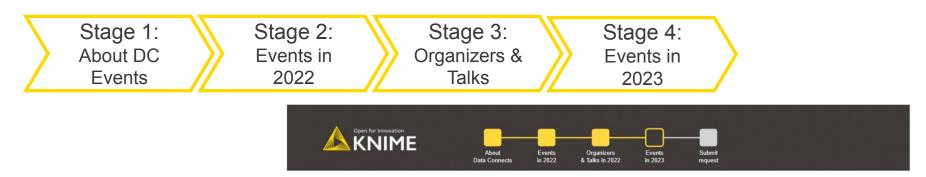

#### Data Connect: North America - Planned Events for 2023

Input your current location in the US or Canada, and see on the map where the next closest KNIME Data Connect event will take place.

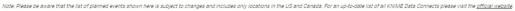

#### Select your country:

O United States of America

O Canada

| Enter city | name: |
|------------|-------|
|            |       |

Show Map & Events

Enter province/territory (CA)

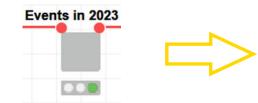

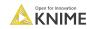

7

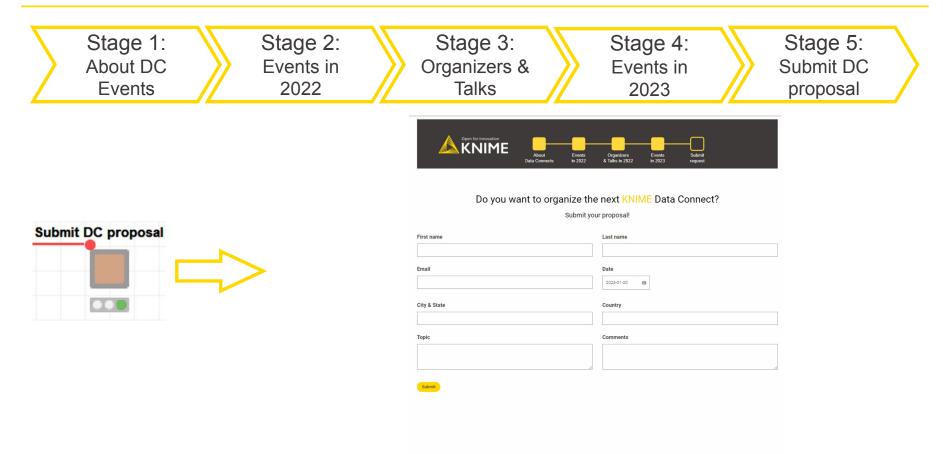

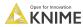

#### The Geospatial Analytics Extension in five nodes

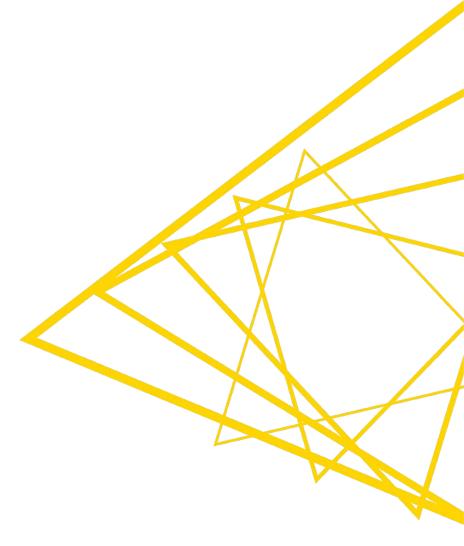

#### **Basic geospatial shapes**

- Geospatial analytics relies on three basic shapes:
  - (Multi)polygons enclose a city or a country within its geographical boundaries.
  - **Points** indicate just the location without any information on boundaries.
  - Linestrings are lines connecting the coordinates of two points.

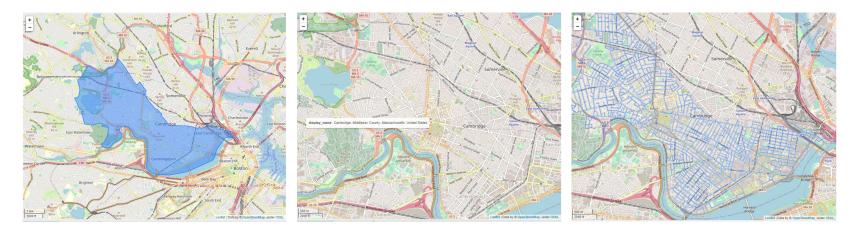

 Points, linestrings and polygons are stored in a new data type: the Geometry type.

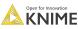

#### **Open Datasets nodes to get basic geospatial shapes**

#### The OSM Boundary Map node

- Takes as input the name of the place, e.g., either country, city, or village.
- Relies on Open Street Map (OSM), an open geographic database, to retrieve boundary information.

| <ul> <li>Secondary Map</li> <li>OSM Road Network</li> </ul> | Dialog - 3:1707 - OSM Boundary Map | File Edit Hil |  |  |
|-------------------------------------------------------------|------------------------------------|---------------|--|--|
| OSM Boundary Map                                            | Cancel                             |               |  |  |

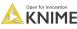

11

### **Spatial Transformation nodes**

#### The Projection node

- Coordinates in the Geometry type column are expressed in degrees by default.
- Transforms the Coordinate Reference System of a Geometry into a new system for mapping coordinates (and the related units of measurement, i.e., degrees or meters) using predefined EPSG codes.

- The Geometry To Point node
  - Returns a point representing each geometry.
  - **Centroids** are calculated depending on the shape of the polygon.
  - Representative points are fixed and are guaranteed to be within each polygon.

|                    | ■ Dialog - 3:1701 - Projection - □ × | ( Geometry To Point     | Dialog - 3:1702 - Geometry To Point    | - 🗆 × |
|--------------------|--------------------------------------|-------------------------|----------------------------------------|-------|
|                    | Geometry column                      | Line To MultiPoint      | Geometry column                        |       |
|                    | geometry V                           | Multipart To Singlepart | geometry                               | ~     |
|                    |                                      | Points To Line          |                                        |       |
|                    | New CRS                              | Polygon To Line         | Selection                              |       |
|                    | epsg:3857                            | H Projection            | centroid <b>O</b> representative_point |       |
| Projection         |                                      | Geometry To Point       |                                        |       |
| <mark>→ ⊕</mark> ► |                                      | <mark>⊙</mark> ►        |                                        |       |
|                    |                                      |                         |                                        |       |
|                    |                                      |                         |                                        |       |
|                    | Cancel                               |                         | Cancel                                 | Ok    |

C C IT I

#### **Spatial Manipulation nodes**

- The visualization of a point is usually very tiny and hard to distinguish especially if compared to the size of the country.
- The Buffer node
  - Transforms the point into a polygon containing the padding space.

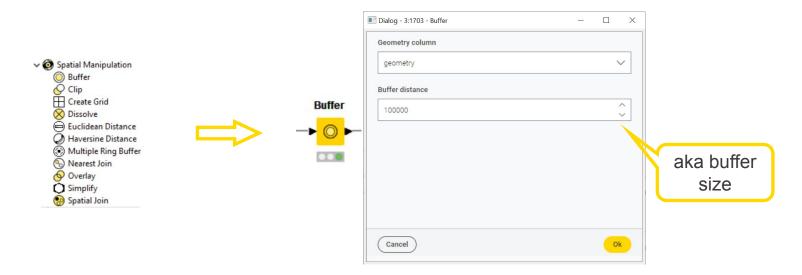

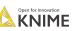

### **Spatial Visualization nodes**

#### The Geospatial View node

- Visualizes a polygon or a point object of Geometry type on a world map.
- Allows to configure marker tooltip, size and color, marker classification method, base map, and legend.

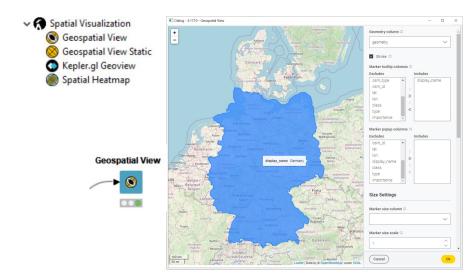

The Kepler.gl Geoview node

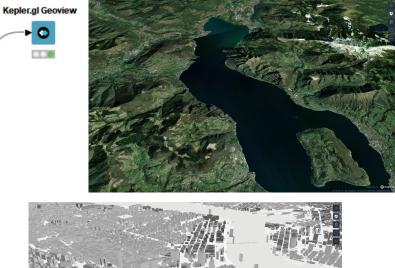

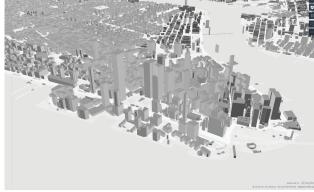

#### **Live Demo**

1. Visualize a location with its points 2. Visualize country population vs. on a map

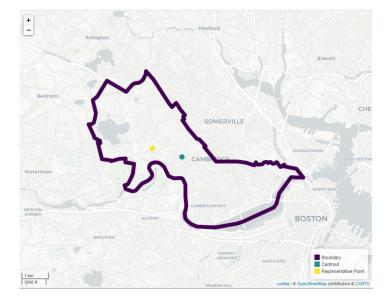

capital city population

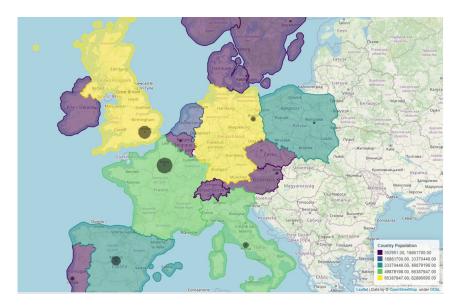

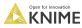

### Summary and Q&A

- In this webinar, we learnt:
  - What geospatial data and GIS are
  - How CGA at Harvard and KNIME teamed up to create a dedicated extension
  - The basics of geospatial analytics via five key nodes
  - How to build a KNIME Data App to visualize and interact with geospatial data
- The Geospatial Analytics Extension for KNIME
  - Available as of KNIME Analytics Platform v4.7 (December 2022)
  - Wraps GeoPandas, Kepler.gl and OSM capabilities
  - Offers node to read, calculate, manipulate, transform, convert and visualize geospatial data

# Questions?

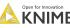

# Let's Stay in Touch!

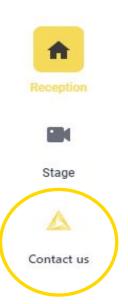

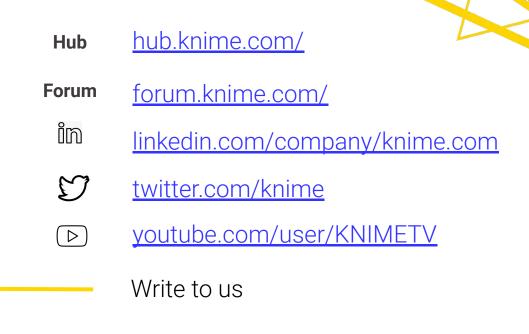